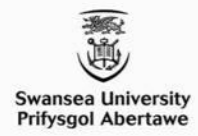

# **EG-062: Development of Key Skills for Engineers – MATLAB Getting started**

Dr Alison Williams

[alison.j.williams@swansea.ac.uk](mailto:alison.j.williams@swansea.ac.uk)

**College of Engineering** 

# **Getting started with MATLAB**

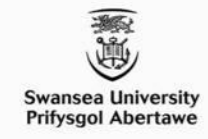

● MATLAB can be accessed through **Common Apps** on SU Unified Desktop

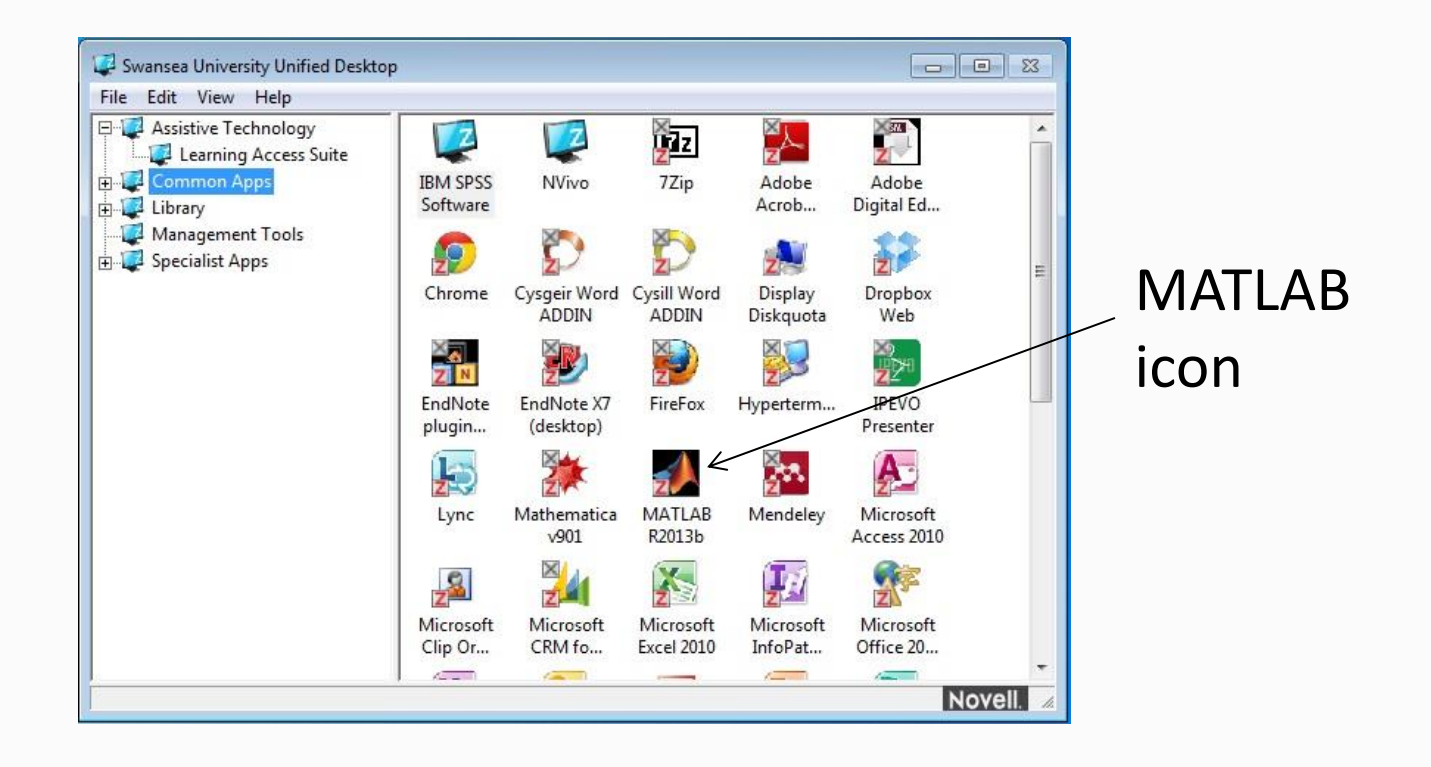

**College of Engineering** 

### **MATLAB Environment**

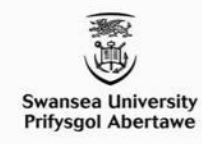

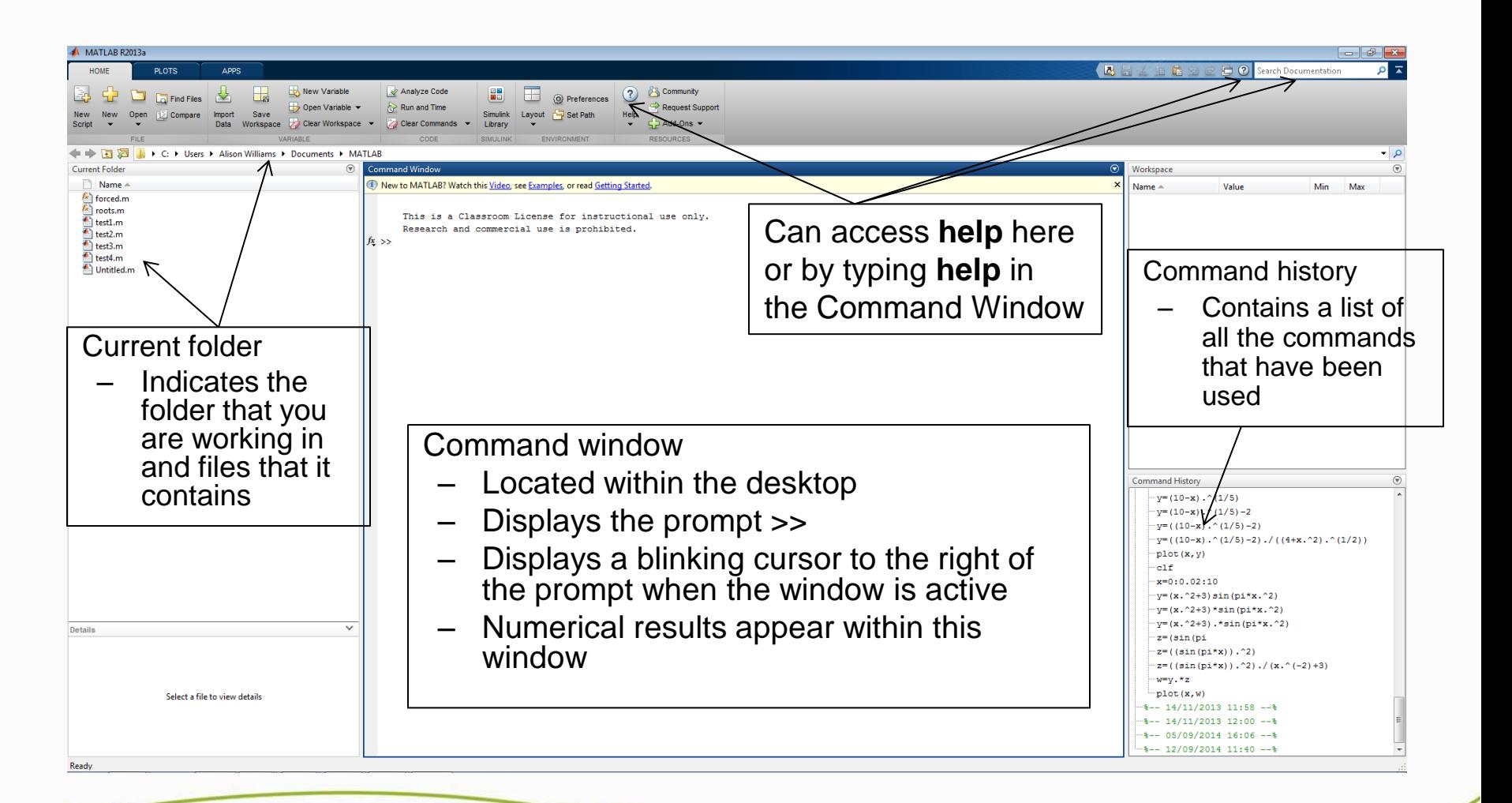

**College of Engineering** 

# **MATLAB as a calculator**

- In the command window
	- o MATLAB may be used as a calculator
	- o Perform basic mathematical calculations by typing MATLAB statements

**Samuel Comment** 

- o MATLAB statement consists of
	- Mathematical operators
	- Numbers
	- Mathematical functions
	- Variable names (perhaps)

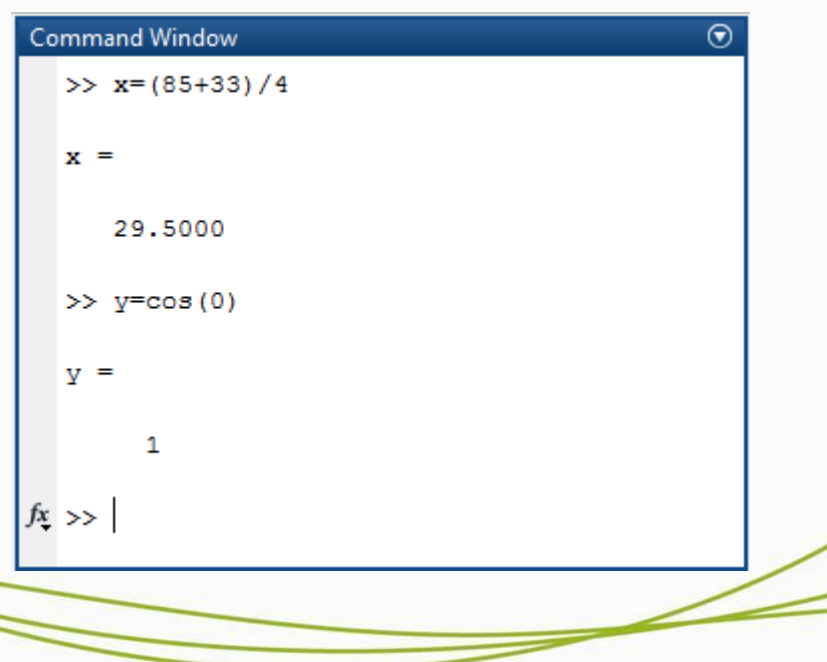

**College of Engineering** 

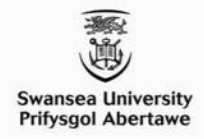

# **Arithmetic Operations**

• Mathematical symbols are defined as shown below

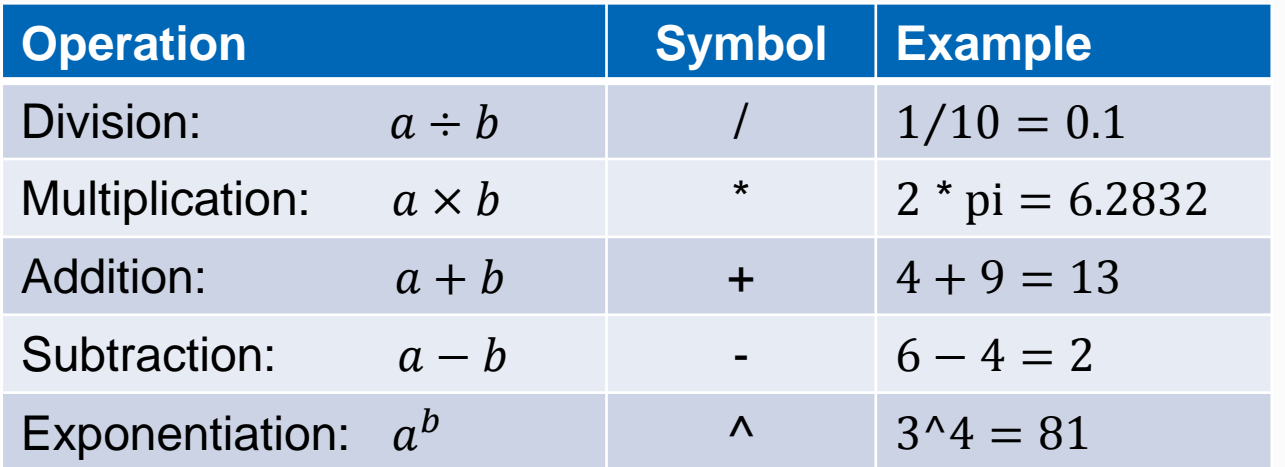

- **Note:** Different operators may be necessary for matrix/array calculations
	- o These will be defined later

**College of Engineering** 

# **Example 1 - MATLAB as calculator**

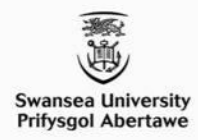

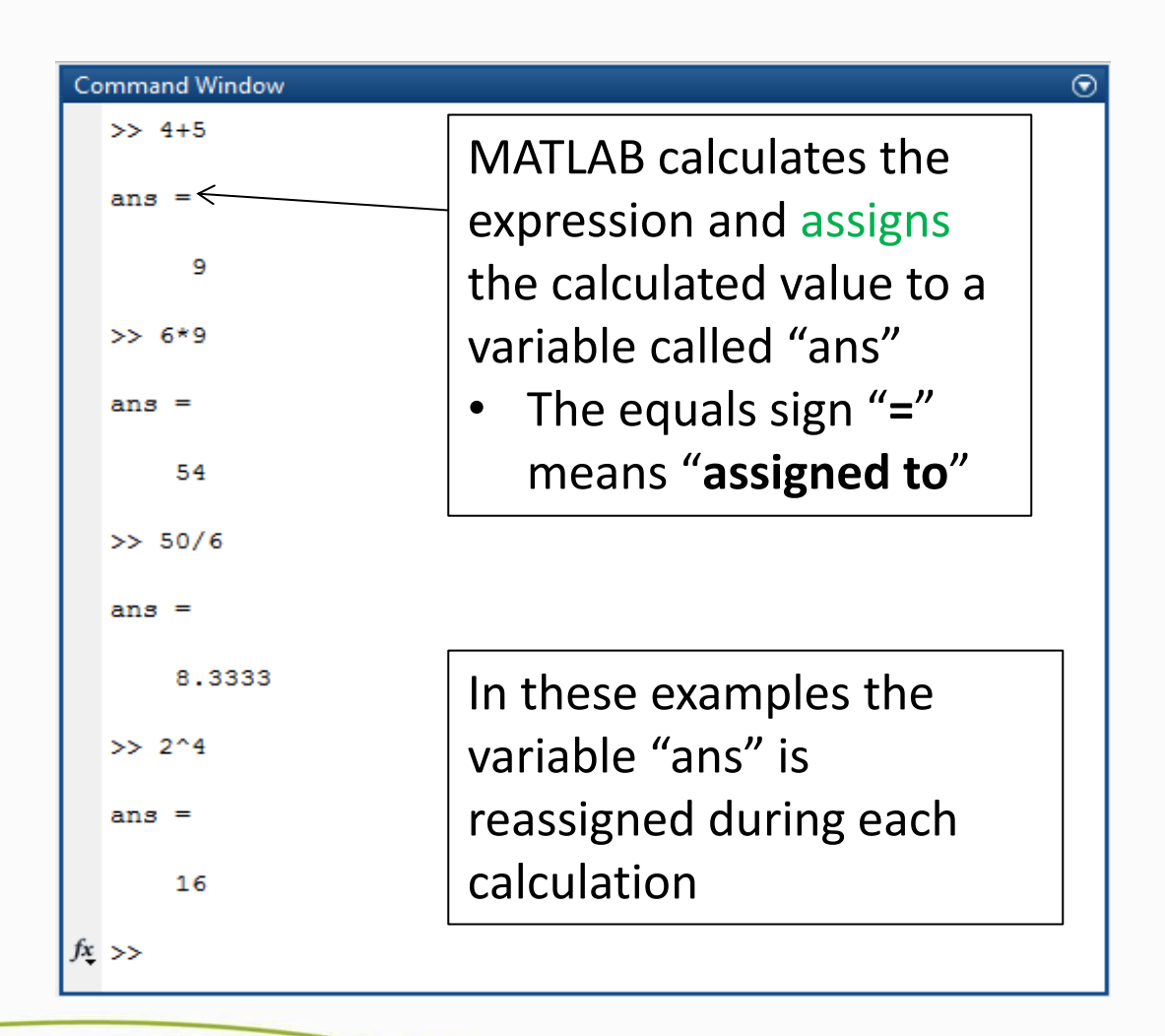

**College of Engineering** 

# **Arithmetic Operations and BODMAS**

- MATLAB uses the BODMAS rule to work out the order in which a more complicated mathematical expression should be calculated
	- o (B)rackets, (O)rder, (D)ivision, (M)ultiplication, (A)ddition, (S)ubtraction
- Example, what is the value of the following expression?

 $5 + 80/10 \times (2 + 3)^2 - 6$ 

- o BODMAS Rule
- $\circ$  (B)rackets  $(2 + 3)$
- $\circ$  (O)rder
- $\circ$  (D)ivision 80/10
- $\circ$  (M)ultiplication
- 
- 

 $(2+3)^2$ 

 $80/10 \times (2+3)^2$ 

 $O (A)$ ddition  $5 + 80/10 \times (2 + 3)^2$ 

○ (S)ubtraction  $5 + 80/10 \times (2 + 3)^2 - 6$ 

This is the order in which the above expression is calculated (red denotes that it is the current operation)

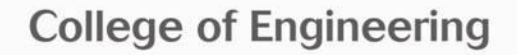

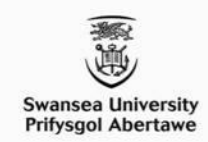

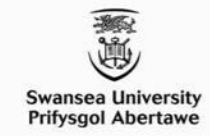

#### **Arithmetic Operations and BODMAS (cont'd)**

# •  $5 + 80/10 \times (2 + 3)^2 - 6$  should produce 199

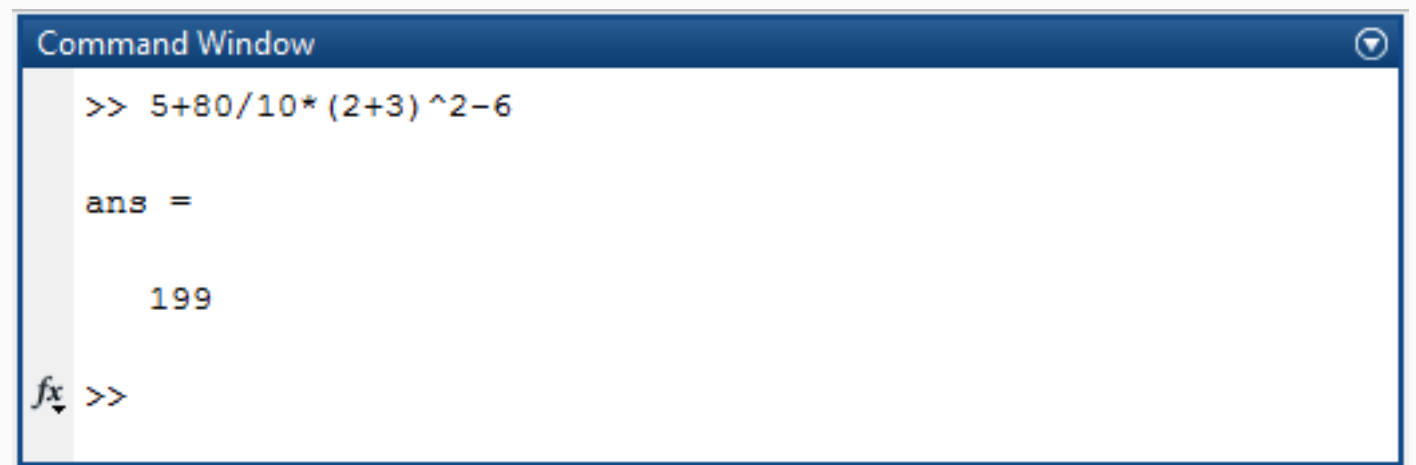

**College of Engineering** www.swansea.ac.uk/engineering

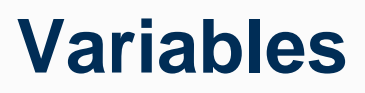

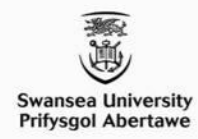

- A variable is something that can vary
- A value can be assigned to a variable using the equals symbol  $"="$
- For example, **v=60** means that **v is assigned a value of 60**
- Variables can be read or used by other variables
- Example: **s=v\*t** means "**read v and t, multiply their values and assign the calculated value to s**"

**College of Engineering** 

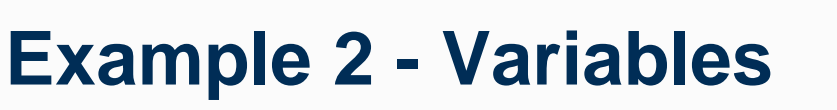

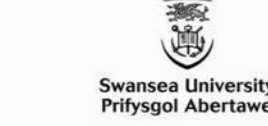

• Calculate the average of three module marks which are 45%, 60% and 65%

Here the average is calculated in two stages

- 1. Firstly, the sum of the marks is calculated
- 2. The sum is divided by the number of marks to calculate the average mark

Two variables are created and have values assigned to them

• "**sum**" and "**average**"

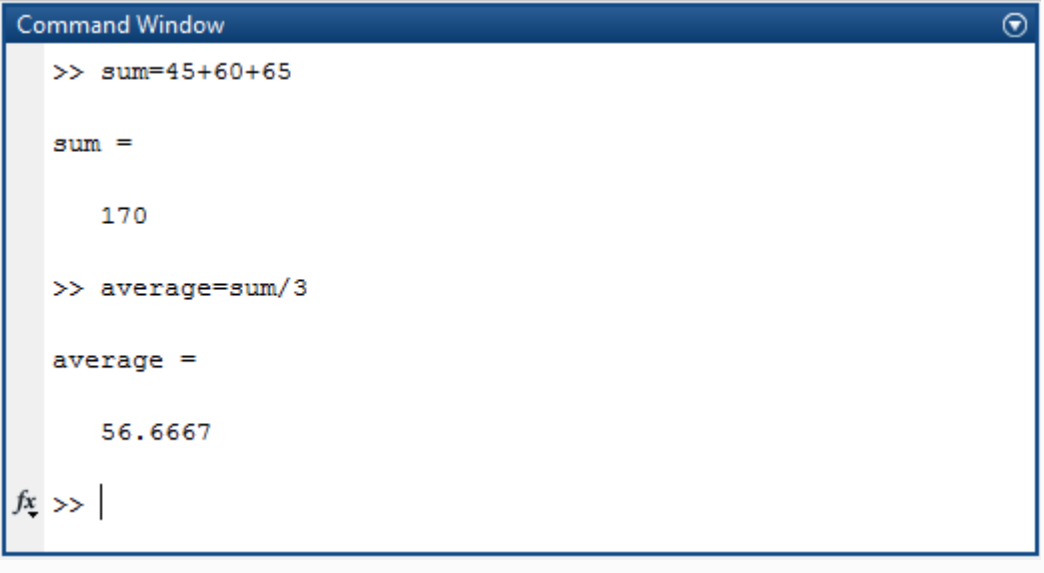

**College of Engineering** 

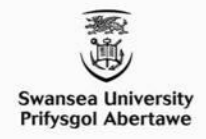

# **Example 2 - Variables (cont'd)**

• This example could have been completed in one step by using one variable (or no variable at all)

 $\circ$  average= $(45+60+65)/3$ 

- It could also have been completed by assigning each mark to a different variable and then calculating the average (see image)
	- o This might be useful if you need to use the individual marks to calculate something else too.

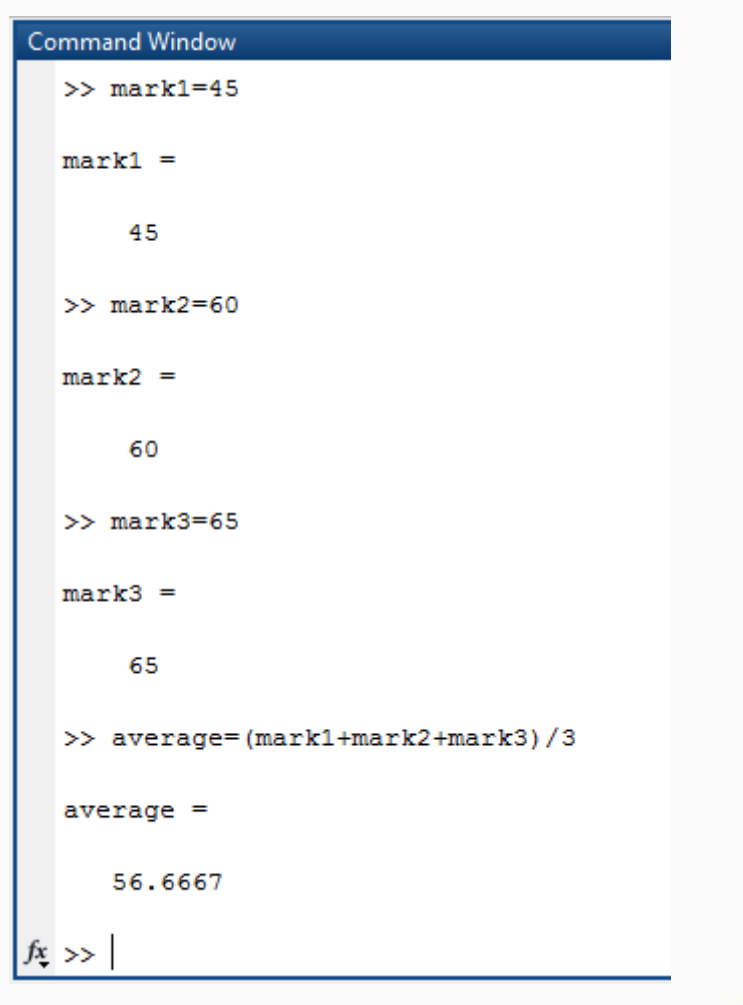

**College of Engineering** 

# **Variables (2)**

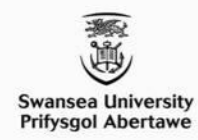

- Variable names must start with a letter
- Variables may contain letters, numbers and the underscore character ' '
- Variable names are case sensitive

 $\circ$  'A' and 'a' are different variables

- There are certain keywords you can't use for variable names
	- o Typing iskeyword in the command window will show the list of keywords

**College of Engineering** 

### **Built-in functions**

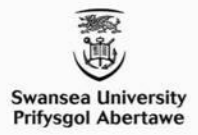

• MATLAB provides a large number of mathematical functions

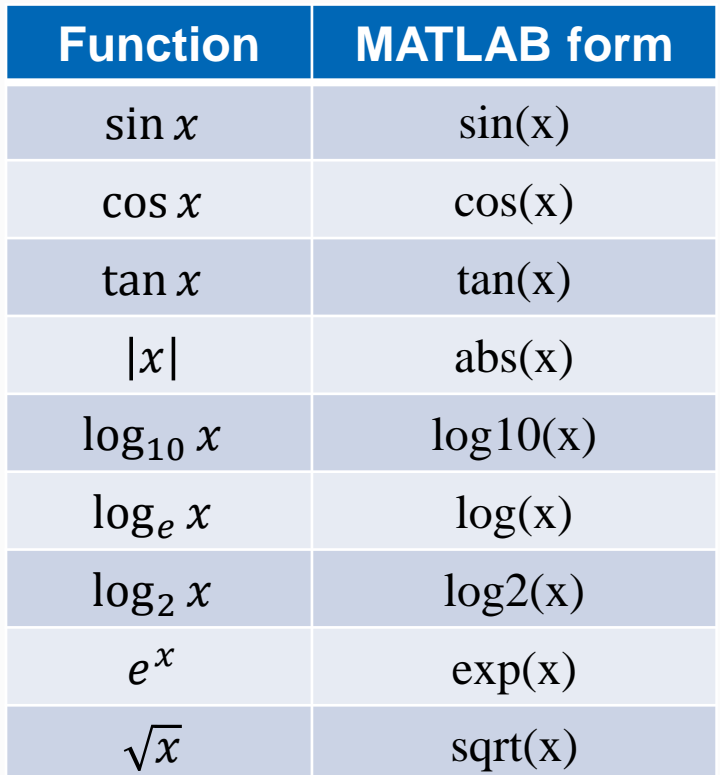

• The argument of sin, cos, tan must be expressed in radians

**College of Engineering** 

### **Be careful with built-in functions!**

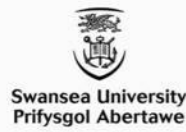

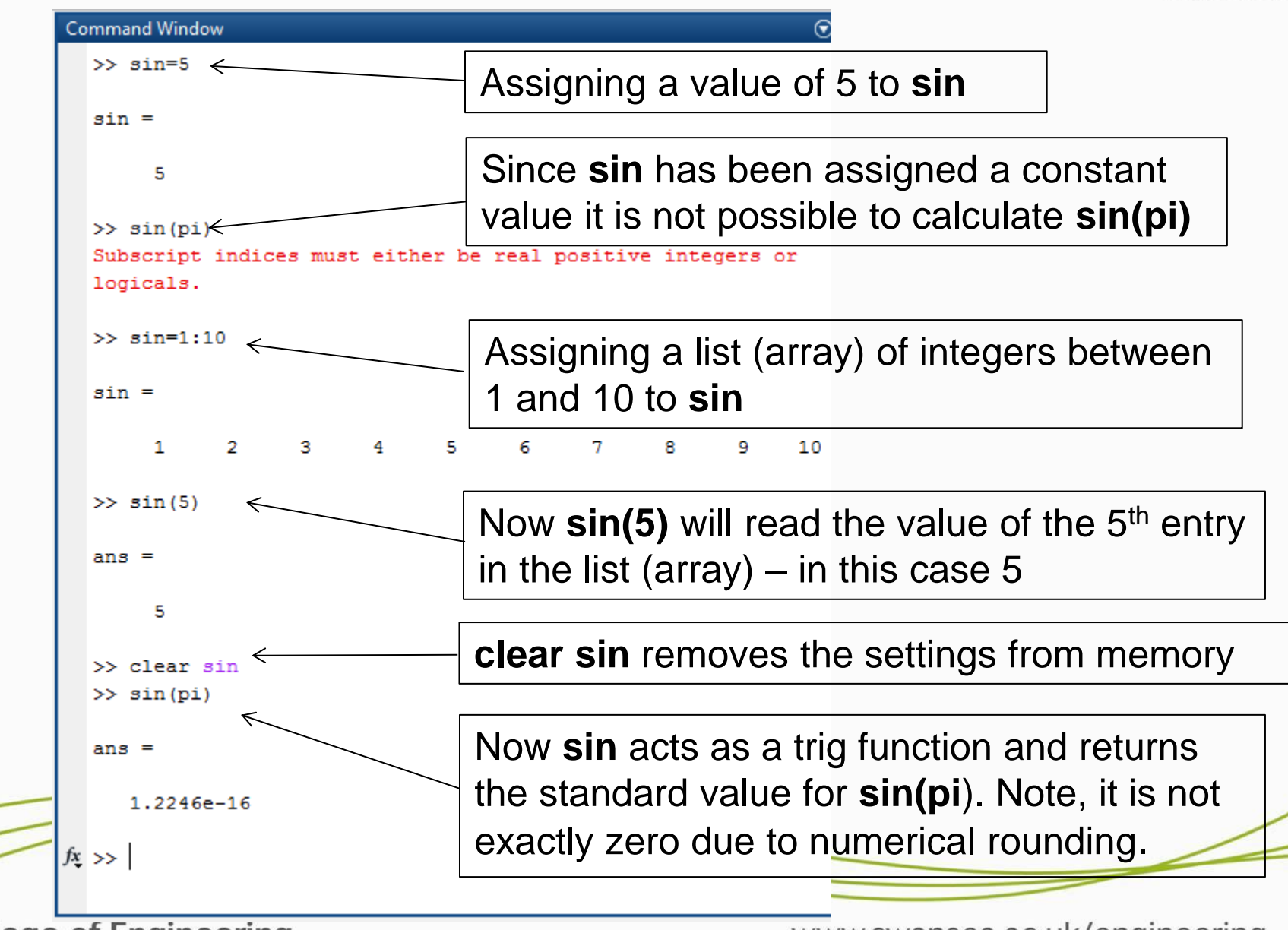

**College of Engineering** 

# **Statements**

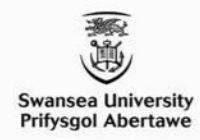

- Several statements may be included on the same line but must be separated by commas or semicolons
- If a statement is followed by a semicolon, the display to the screen is suppressed but the assignment is still performed

**Samuel Comment Comment** 

• Nothing is printed to the screen with the second statement but, for future use, the value of 1 has been stored in a, and the value of 3 has been stored in b.

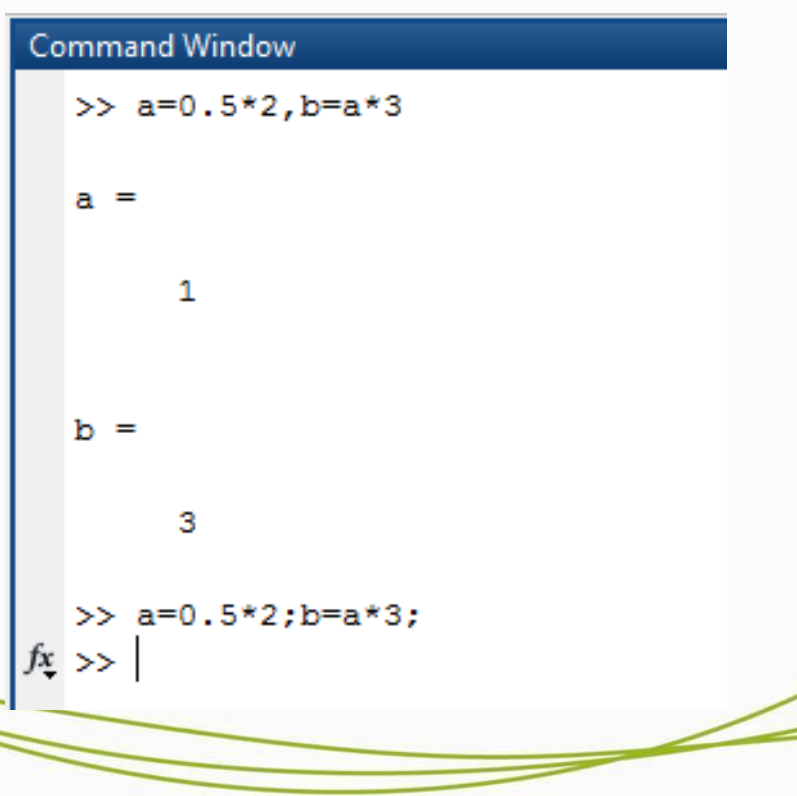

**College of Engineering** 

# **Useful commands**

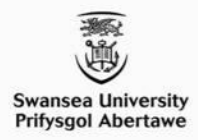

- To get help on a command, type help plus the command name
- General MATLAB help
	- $\circ$  MATLAB help on the pull down menu under help on the toolbar
- who provides a list of variables that have been created in the command window
- clear removes all variables from the memory
- clc clears the command window
- clf clears the graphics window
- save filename save all variables in current workspace into filename.mat
- load filename loads all variables from filename mat into current workspace
- Ctrl key  $+ c$  key interrupts the MATLAB statement execution

**College of Engineering** 

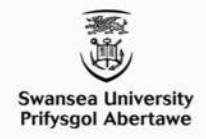

### **Command line recall and editing**

- Up/down arrows may be used to scroll through your list of previous commands
	- $\circ$  Allows a previous command line to be recalled, edited and a revised command submitted
- To edit a command line
	- o Position cursor with left/right arrows
	- o Backspace/Delete can be used to delete characters
	- o Insert appropriate characters
- To submit a command line press Return key  $(\lnot)$

**College of Engineering**